# **facebook.**<br>فيس بوك<br>ميسر لكيفية استخدام هذه الشبكة الاجتماع<br>السامة بن مساعد الحيا

# **فيس بوك رشح ميرس لكيفية استخدام هذه الشبكة االجتماعية**

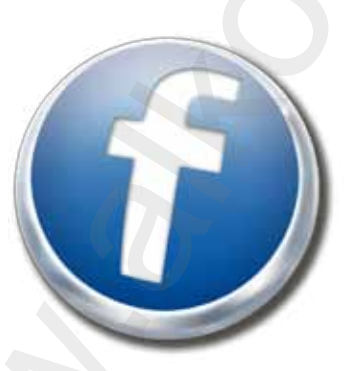

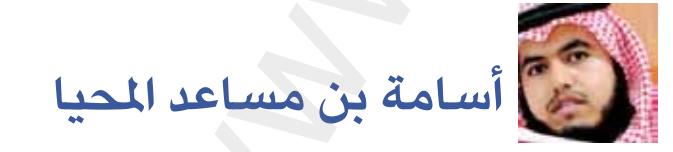

**النسخة األولية**

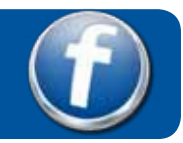

# في حالة ظهرت لك النسخة العربية للموقع .. مباشرة تجاوز هذه الصفحة

www.facebook.com

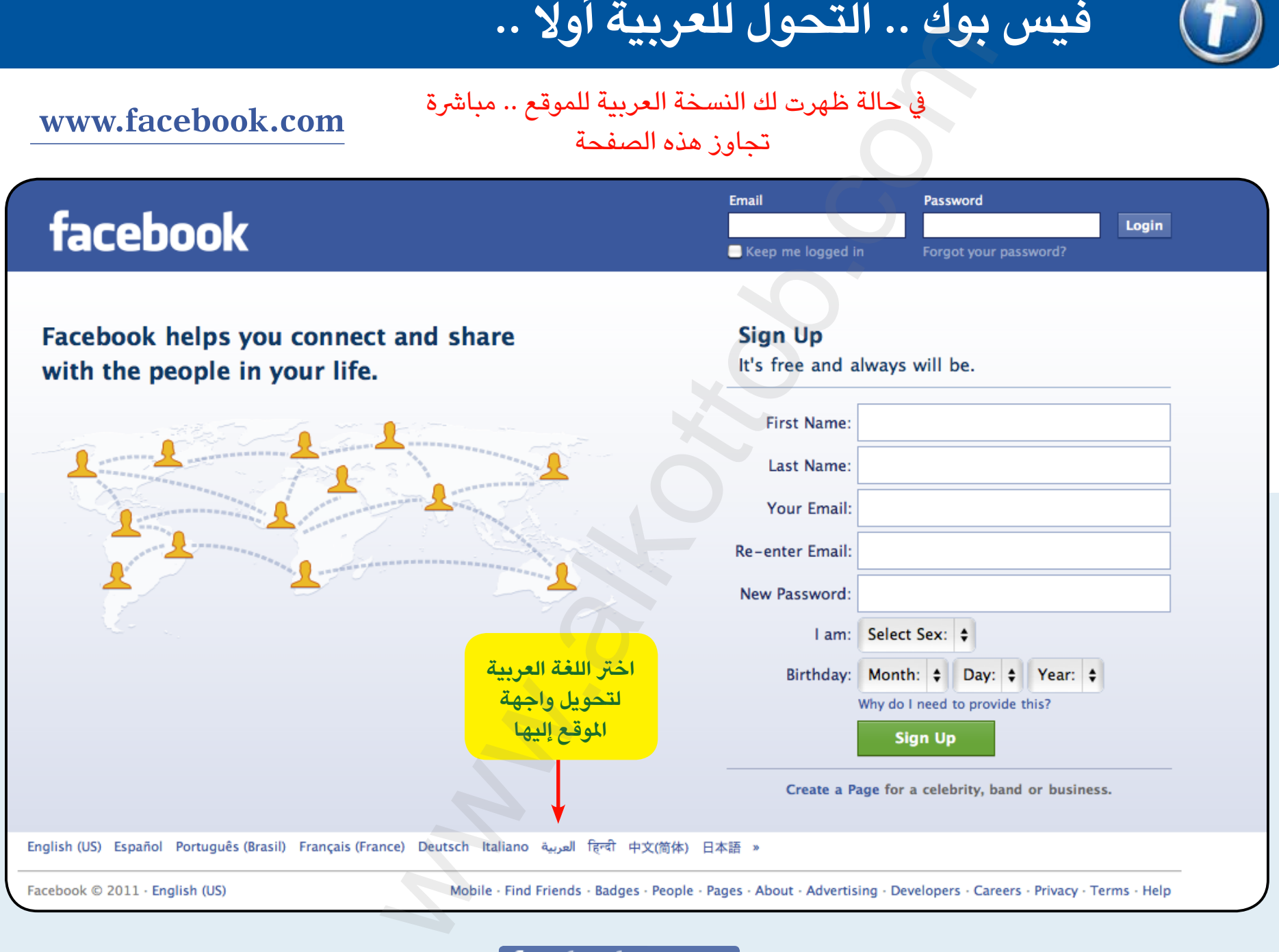

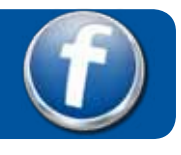

**1 2** اكمل تعبئة البيانات ، ببيانات صحيحة وإيميل صحيح .. لكي تصل إىل أصدقائك ويصلوا هم إليك

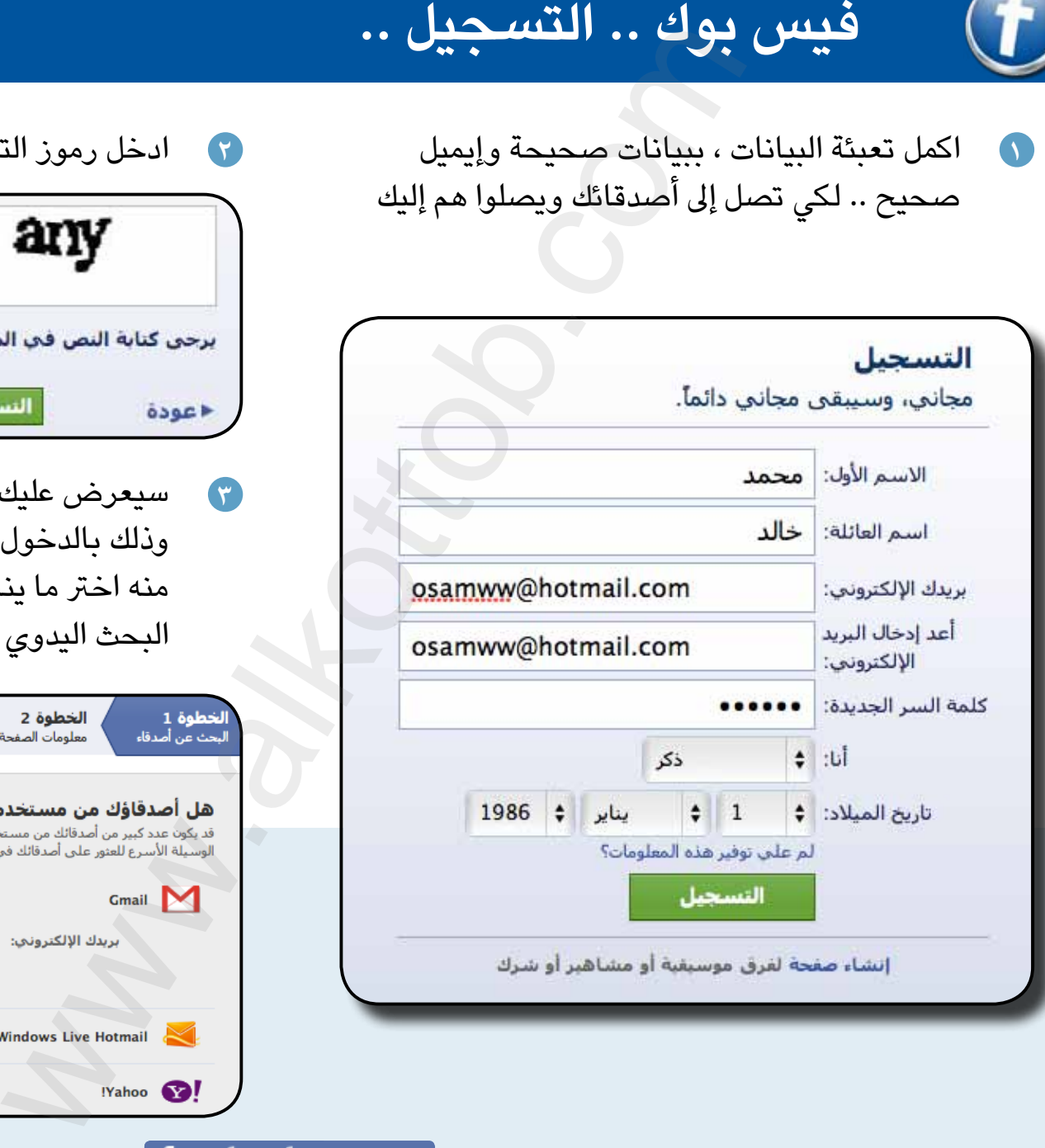

**3**

# ادخل رموز التحقق

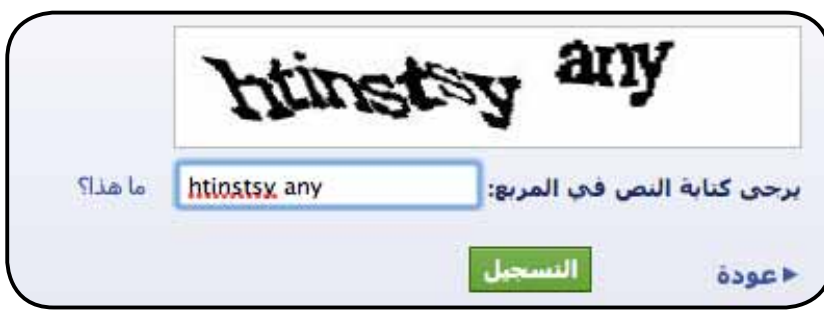

**3** سيعرض عليك طرق متعددة لالرتباط باألصدقاء .. وذلك بالدخول إىل ايميلك وجلب عناوين االصدقاء منه اختر ما يناسبك منها ، أو تجاوزها واعتمد على البحث اليدوي لألصدقاء

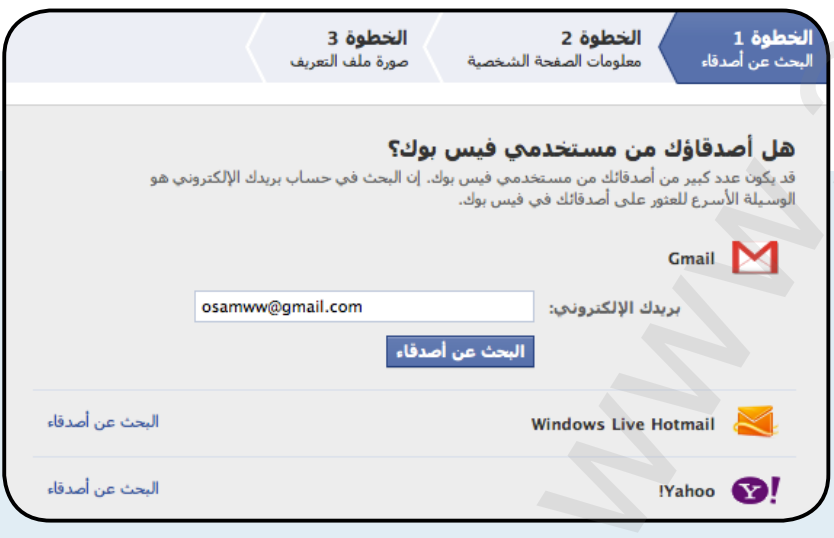

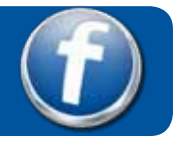

**4 6** اكتب بعض املعلومات عنك ، لكي يقوم املوقع بإيجاد أصدقاء ترتبط معهم يف املدرسة والجامعة والعمل

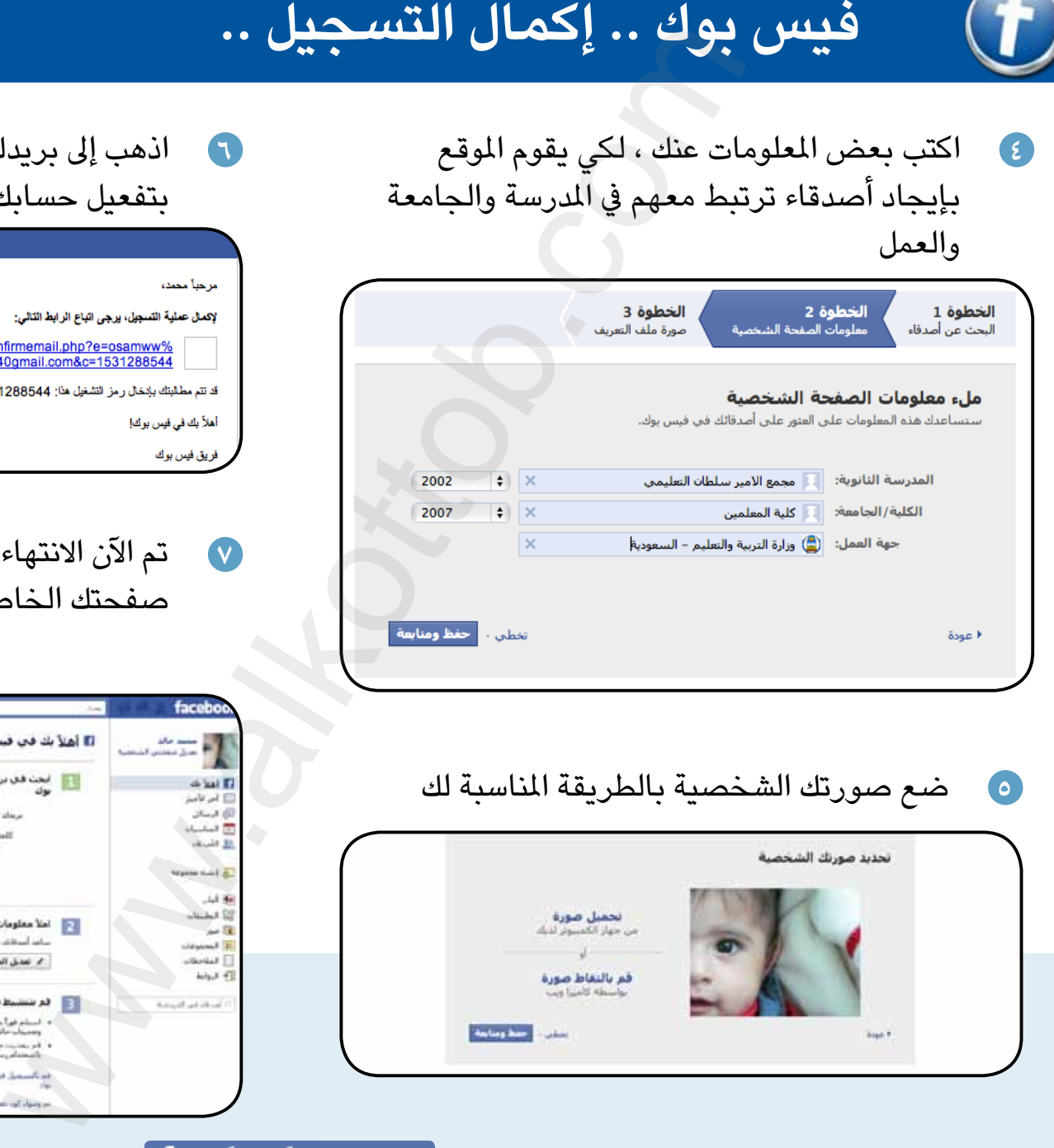

**5** ضع صورتك الشخصية بالطريقة املناسبة لك

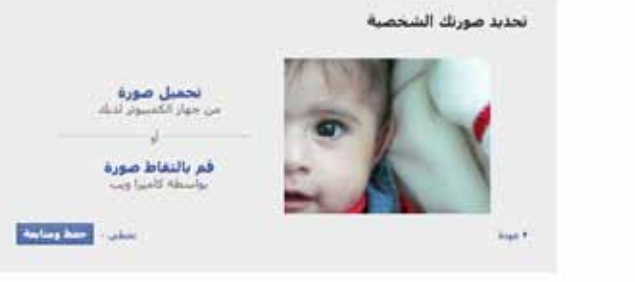

**4**

اذهب إىل بريدك االليكرتوني ، ستجد رسالة خاصة بتفعيل حسابك لدى فيس بوك

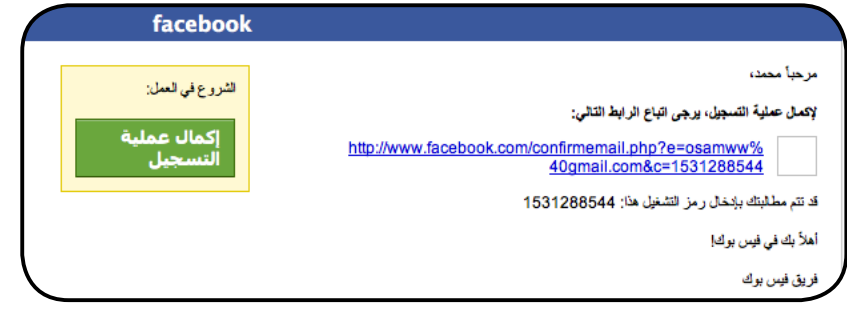

**7** تم الآن الانتهاء من التسجيل وسوف يفتح لك صفحتك الخاصة بك في فيس بوك .. انطلق

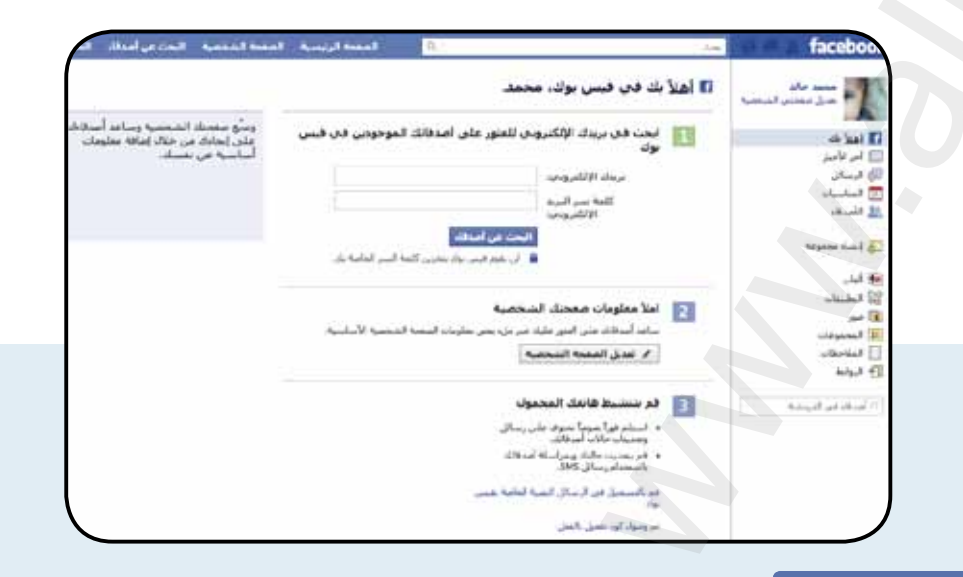

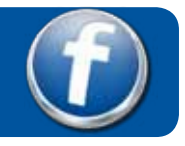

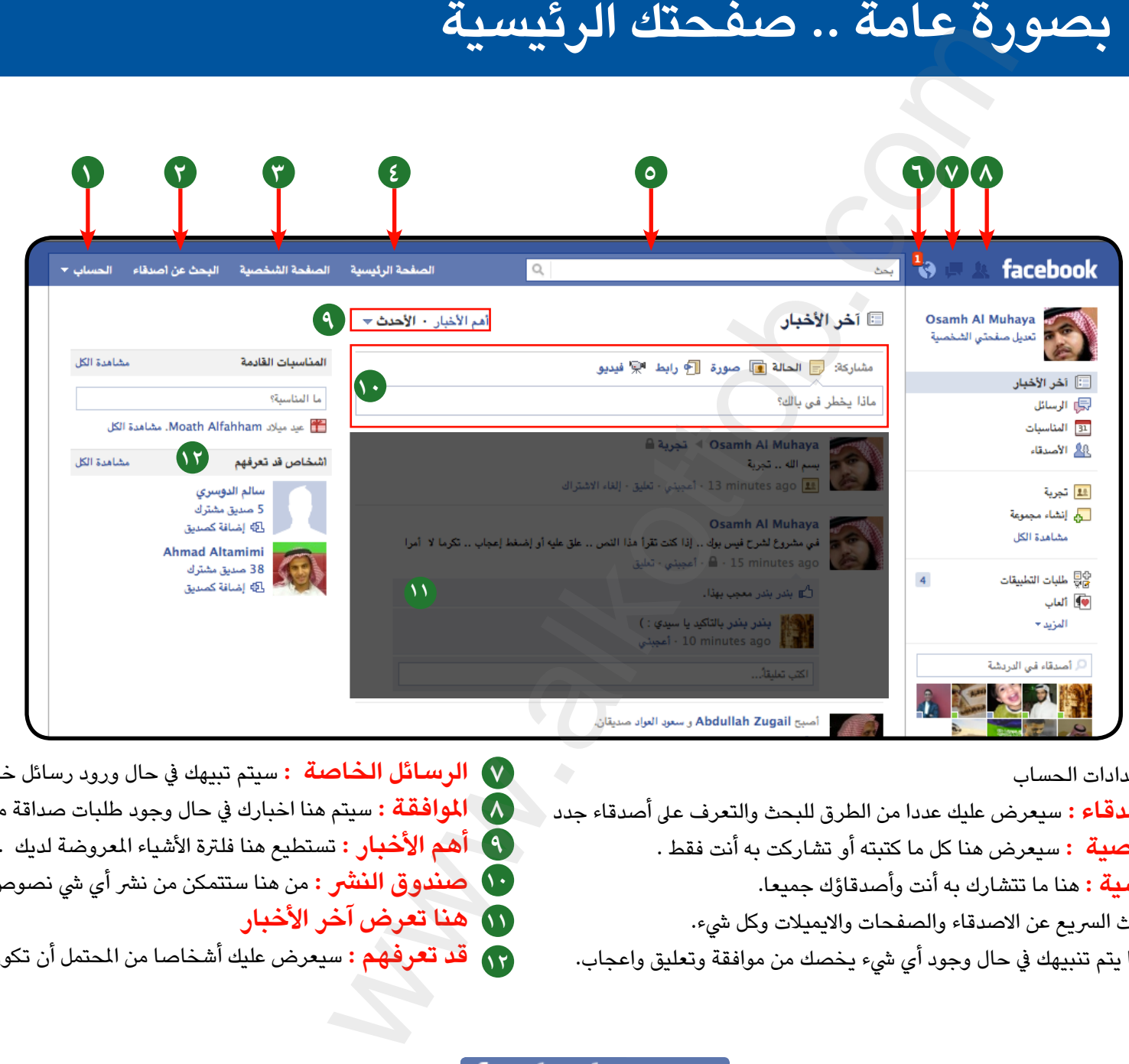

- **1 الحساب :** هنا اعدادات الحساب
- **2 البحث عن االصدقاء :** سيعرض عليك عددا من الطرق للبحث والتعرف عىل أصدقاء جدد
	- **3 الصفحة الشخصية :** سيعرض هنا كل ما كتبته أو تشاركت به أنت فقط .
		- **4 الصفحة الرئيسية :** هنا ما تتشارك به أنت وأصدقاؤك جميعا.
		- **5 البحث :** هنا البحث الرسيع عن االصدقاء والصفحات وااليميالت وكل يشء.
	- **6 التنبيهات :** هنا يتم تنبيهك يف حال وجود أي يشء يخصك من موافقة وتعليق واعجاب.
- **7 الرسائل الخاصة :** سيتم تبيهك يف حال ورود رسائل خاصة لك.
- **8 املوافقة :** سيتم هنا اخبارك يف حال وجود طلبات صداقة موجهة إليك.
	- **9 أهم األخبار :** تستطيع هنا فلرتة األشياء املعروضة لديك .
- **10 صندوق النرش :** من هنا ستتمكن من نرش أي يش نصوص ،صور ، فيديو .
	- **11 هنا تعرض آخر األخبار**
	- **12 قد تعرفهم :** سيعرض عليك أشخاصا من املحتمل أن تكون تعرفهم .

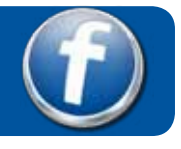

# صفحة الملف الشخصى

وفيها كل المعلومات المتعلقة بك ، الإهتمامات ، الهوايات ، ... الخ ومن خاللها يستطيع الناس التعرف عليك

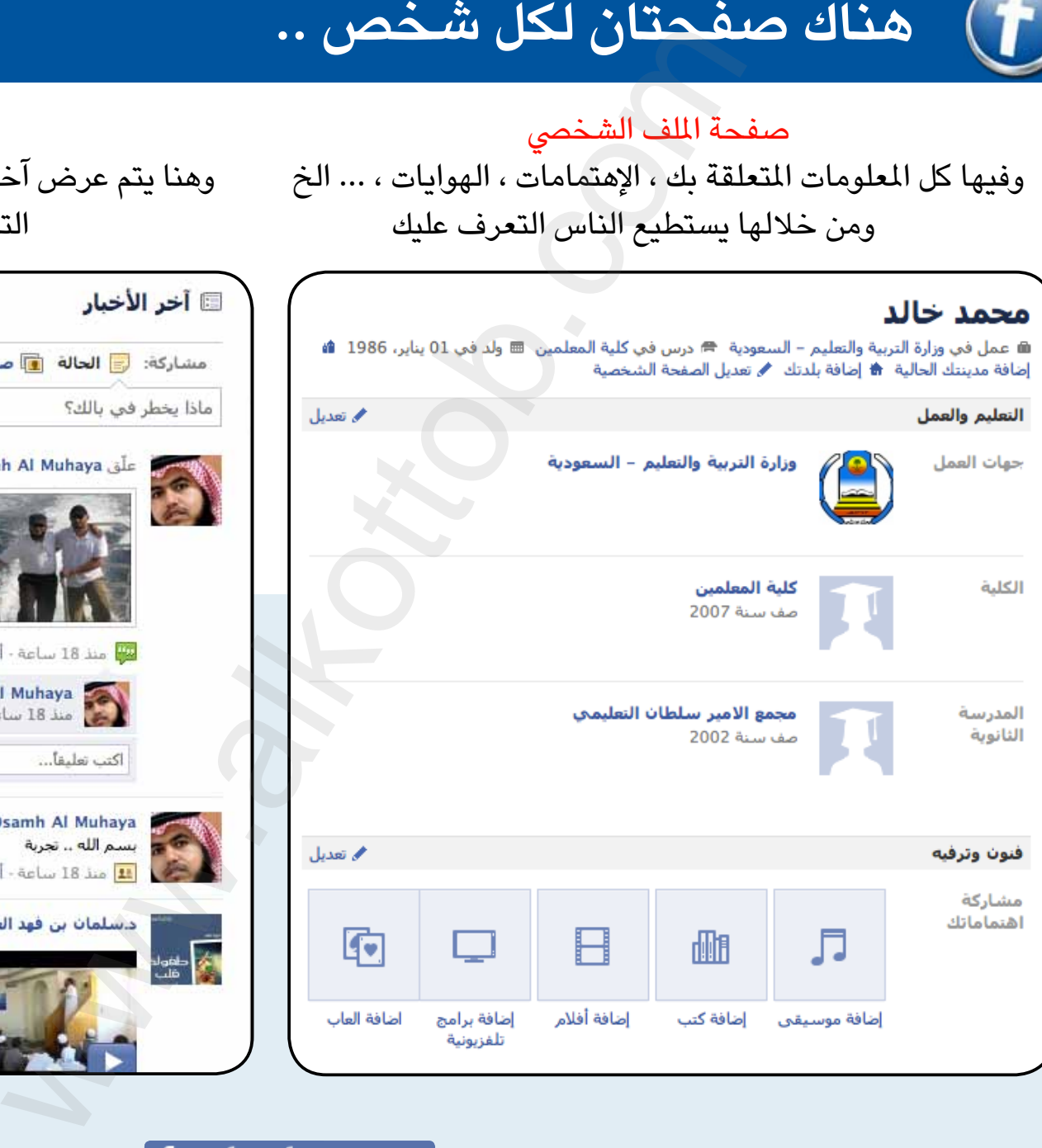

# صفحة الحائط وهنا يتم عرض آخر األخبار والنصوص والصور و.. و.. الخ التي تشاركت مع الأصدقاء فيها

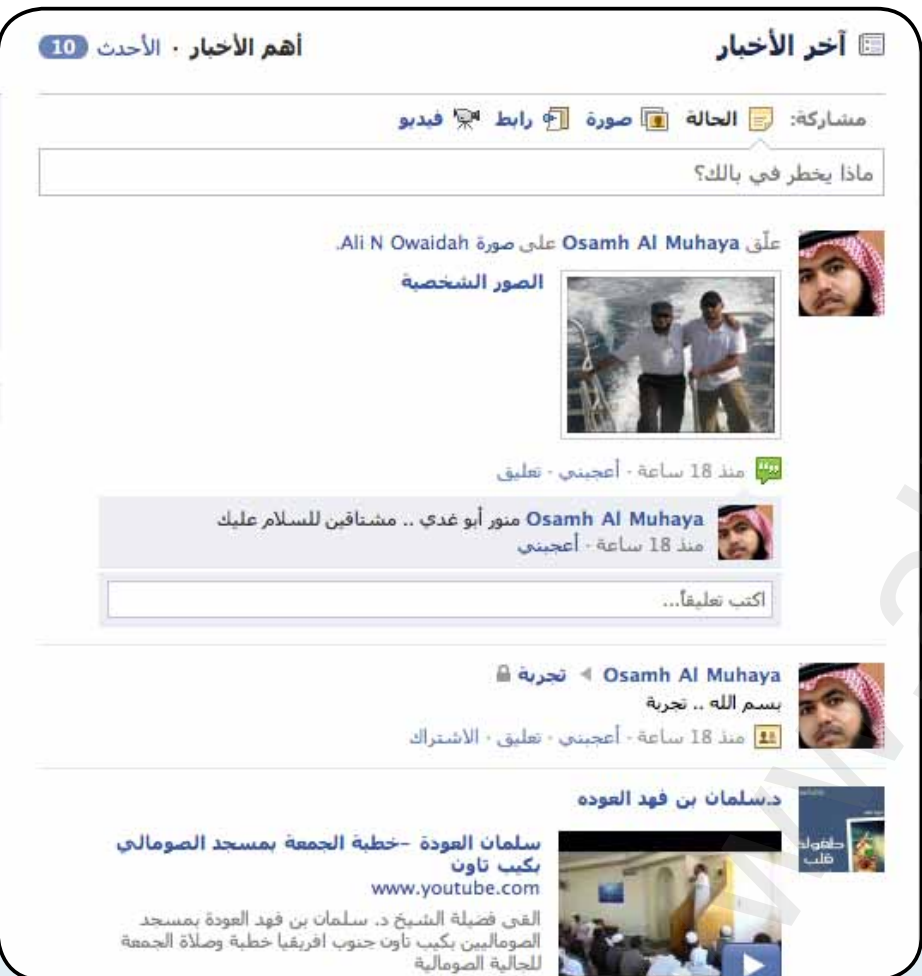

سيقوم حساب محمد خالد بطلب الصداقة من حساب أسامة املحيا يف 3 خطوات

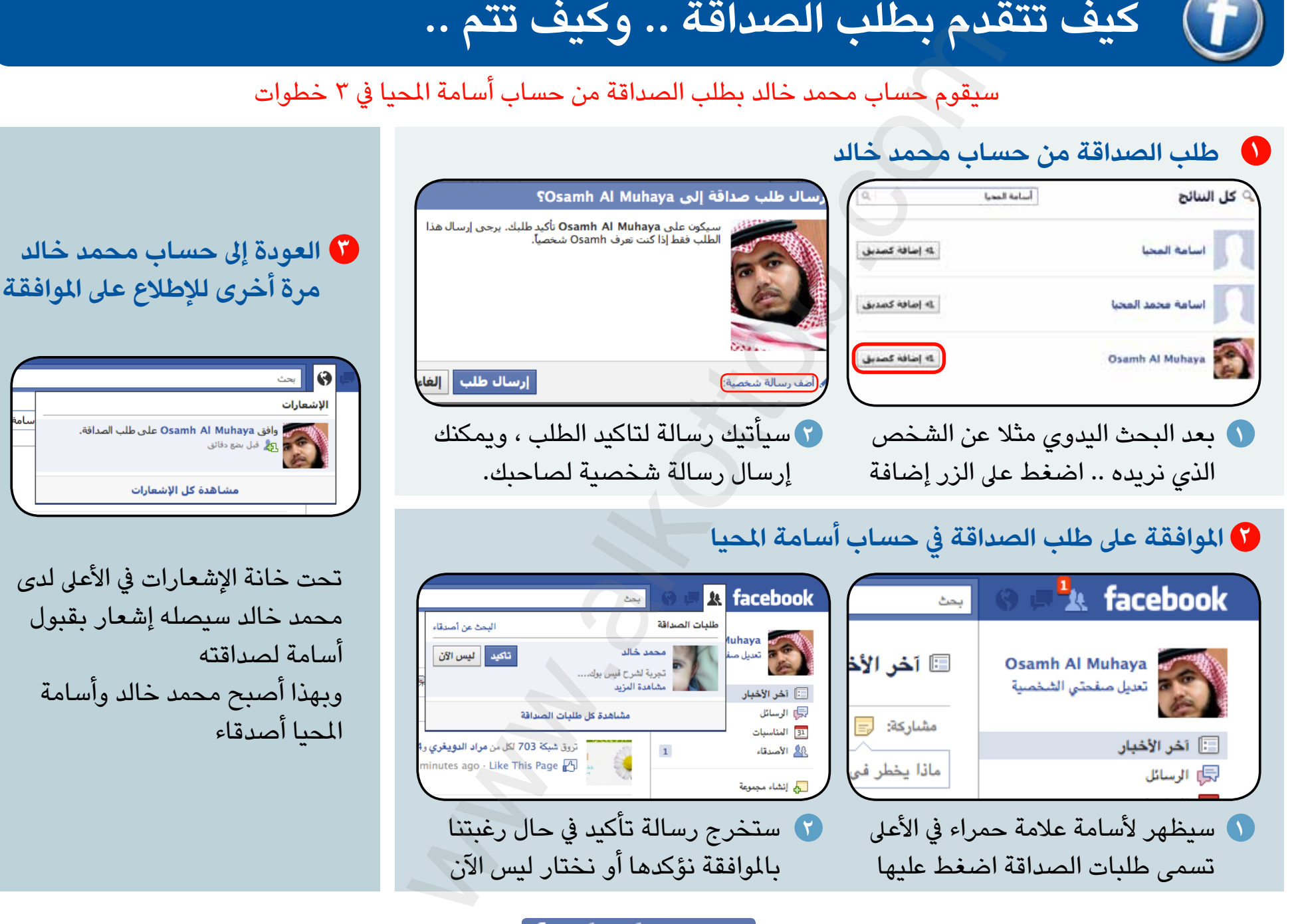

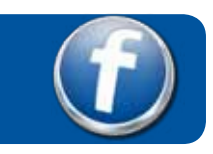

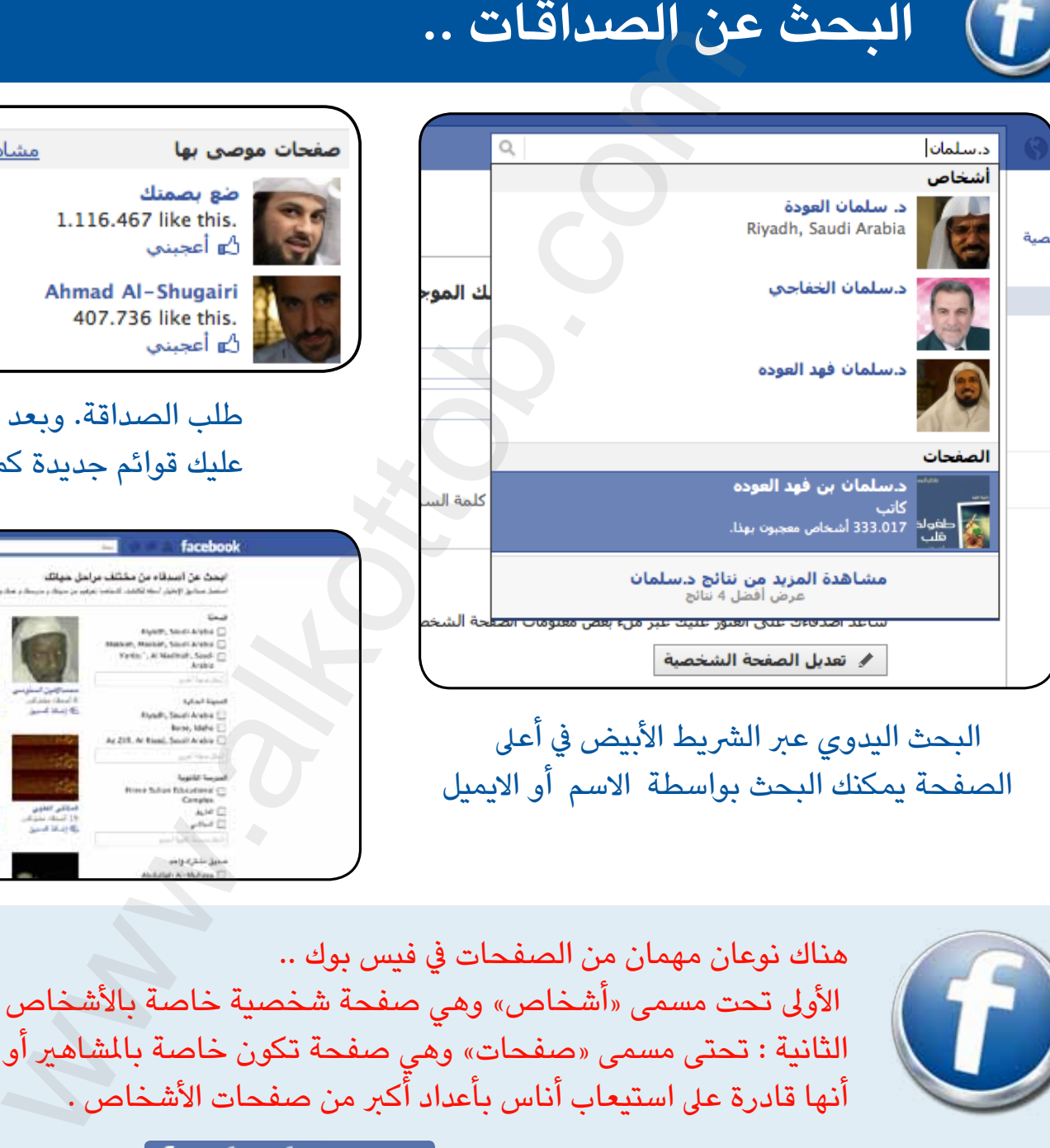

البحث اليدوي عبر الشريط الأبيض في أعلى الصفحة يمكنك البحث بواسطة االسم أو االيميل

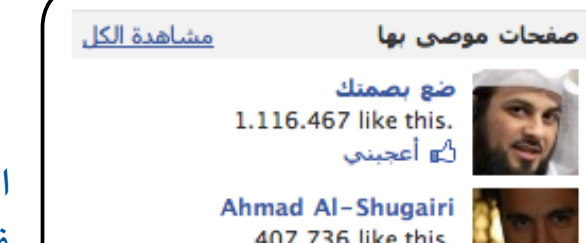

يمكنك االستفادة من المقترحات التي يعرضها لك فيس بوك عن أصدقاء أو صفحات محتملة ومن ثم تقديم

طلب الصداقة. وبعد الضغط عىل مشاهدة الكل .. سوف يعرض عليك قوائم جديدة كما يف االسفل

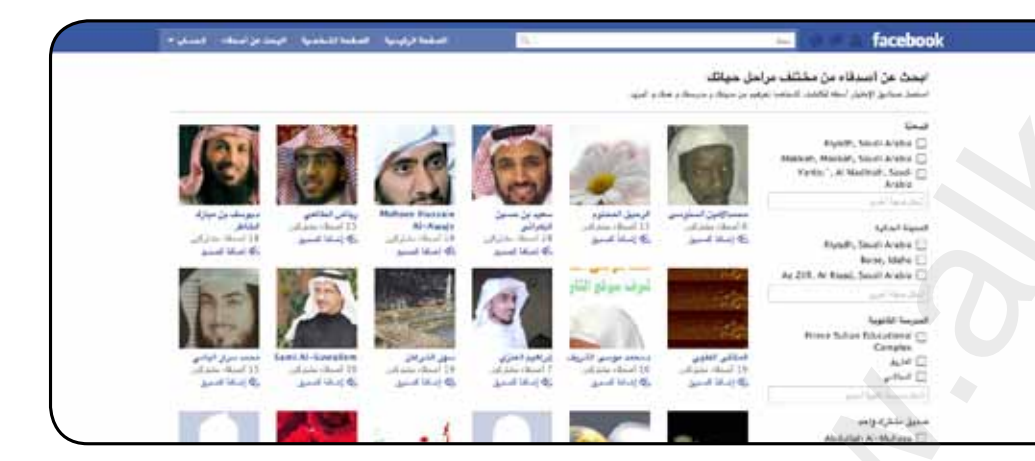

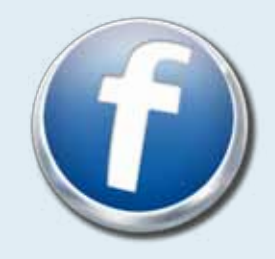

هناك نوعان مهمان من الصفحات في فيس بوك .. الأولى تحت مسمى «أشخاص» وهي صفحة شخصية خاصة بالأشخاص العاديين مثلا الثانية : تحتى مسمى «صفحات» وهي صفحة تكون خاصة بالمشاهير أو المجموعات أو المؤسسات أو .... وتتميز أنها قادرة عىل استيعاب أناس بأعداد أكرب من صفحات األشخاص .

# **كيف أربط حسابي مع حسابات العائلة واألصدقاء**  $(f)$

يمكنك ربط حسابك مع حساب أفراد العائلة ، أو مجموعات أصدقاء تحددها أنت ، والتي ستكون بمثابة املجموعة الخاصة .. وكذالك ستعرض عىل زوار صفحتك أسماء هذه املجموعات التي حددتها ) يمكنك السماح باظهارها أو إخفائها عن صفحتك الرئيسية من اعدادات الخصوصية (

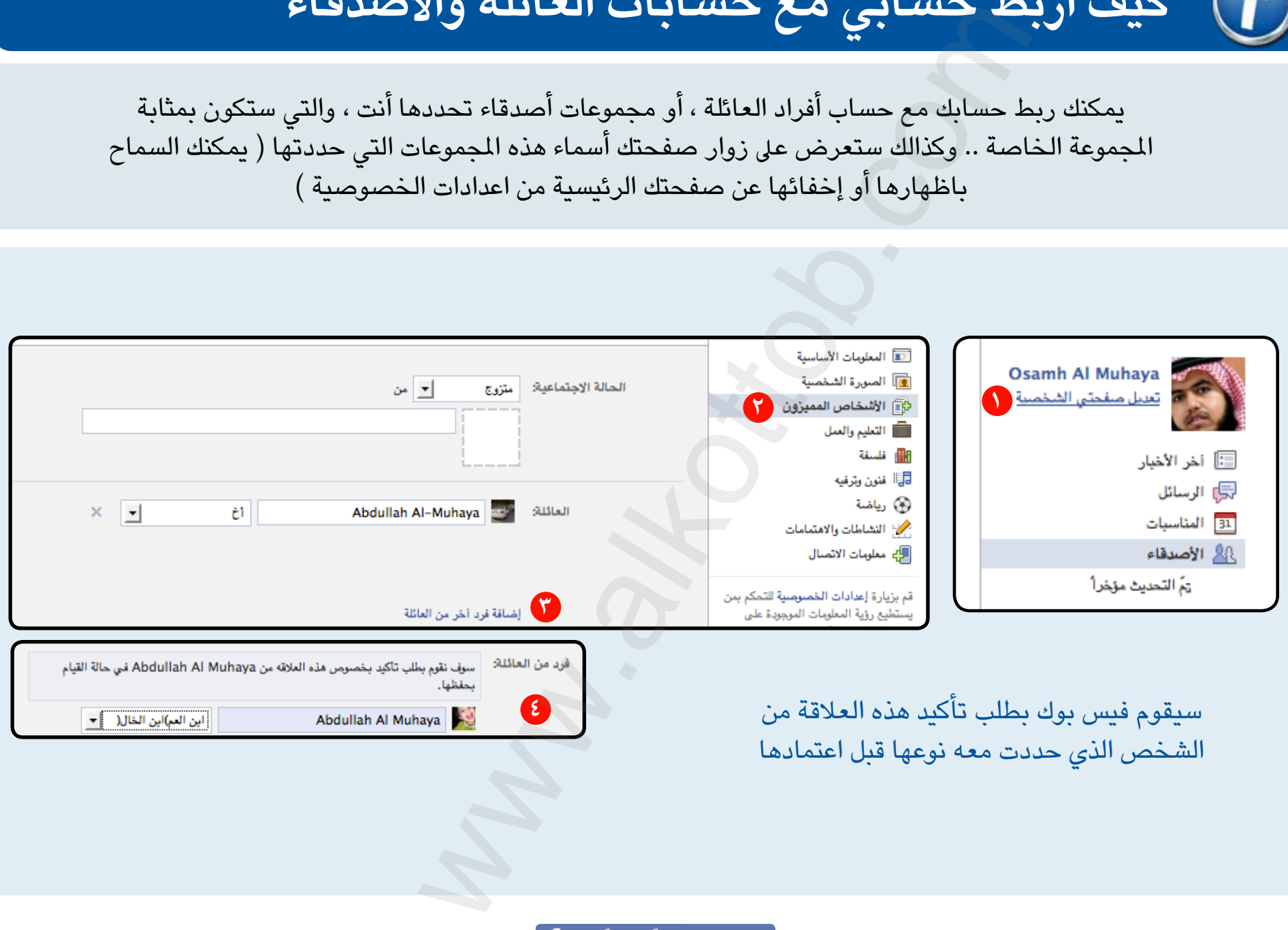

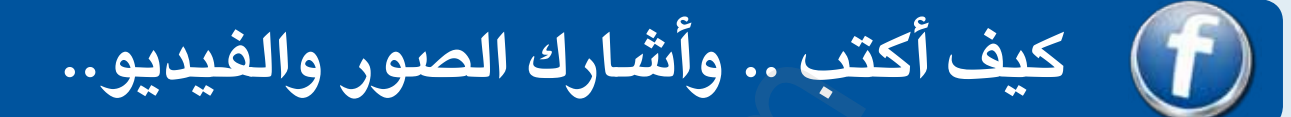

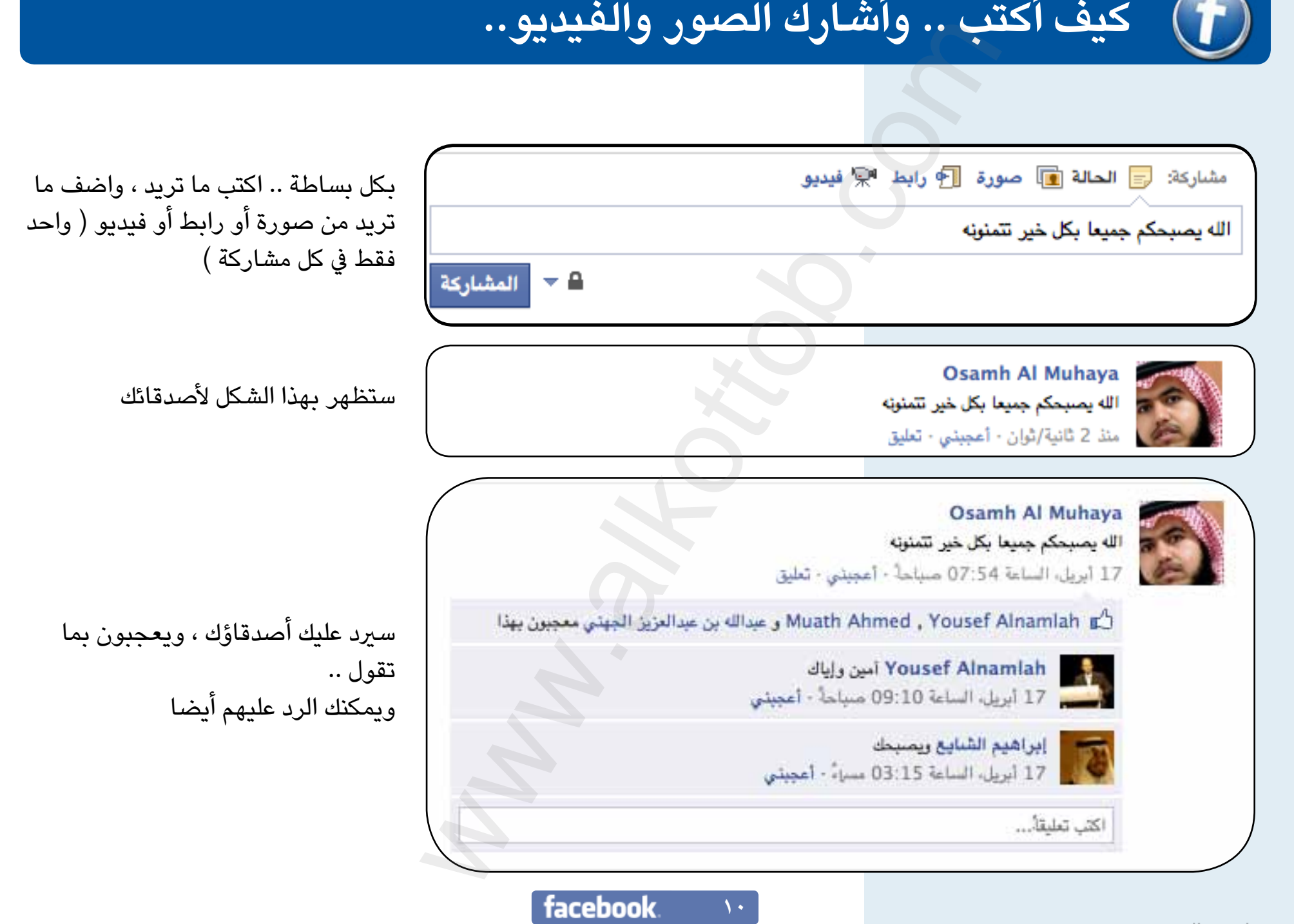

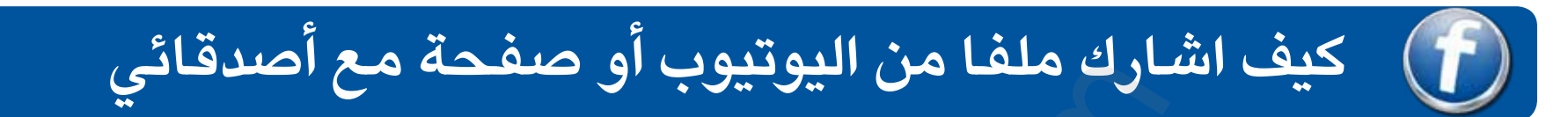

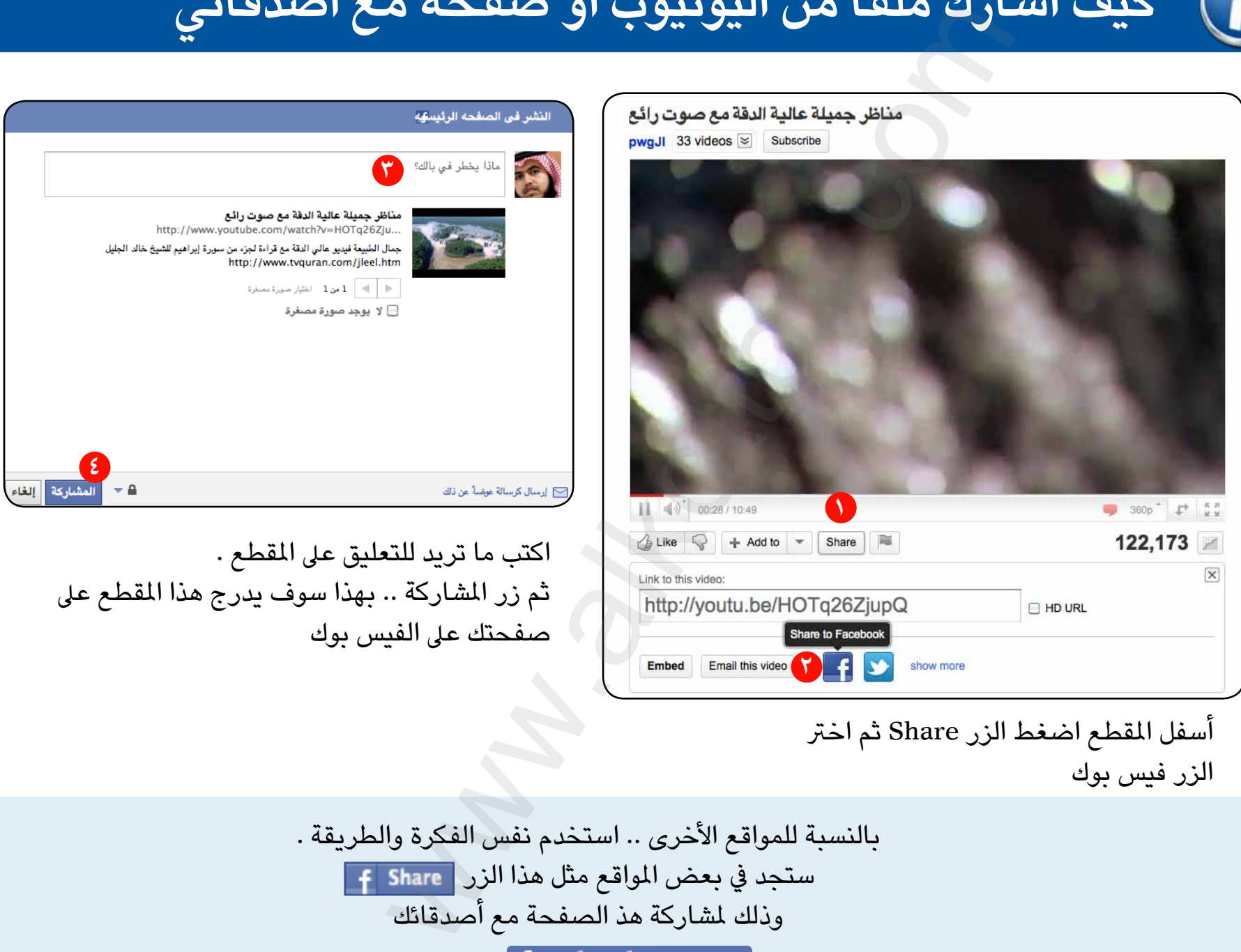

أسفل املقطع اضغط الزر Share ثم اخرت الزر فيس بوك

بالنسبة للمواقع الأخرى .. استخدم نفس الفكرة والطريقة . ستجد يف بعض املواقع مثل هذا الزر . وذلك ملشاركة هذ الصفحة مع أصدقائك **11**

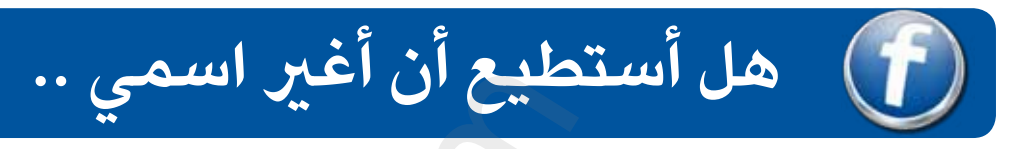

قد يضطر البعض لتغيير اسمه ، لرغبته التحول إلى الاسم الصريح ، أو تغيير الاسم من الانجليزية للعربية والعكس .. هنا الخطوات .. لكن ضع في الاعتبار أن التغيير لن يتم حتى يراجعه مشرفو فيس بوك ، ويتم التغيير بعد ٢٤ ساعة

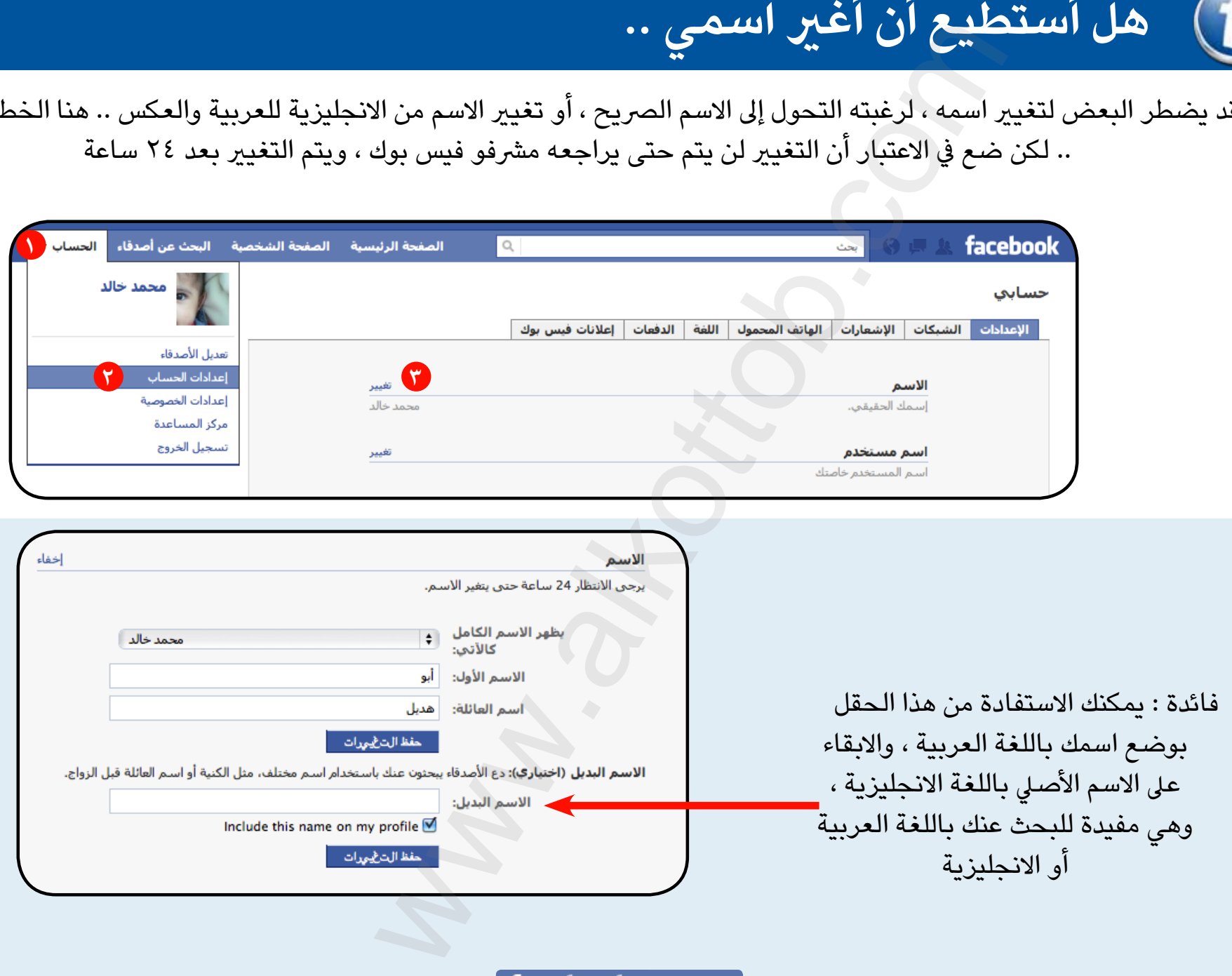

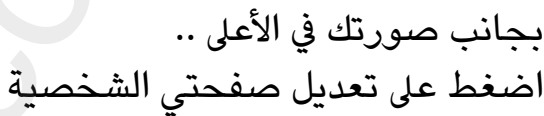

يمكنك هنا تعديل بياناتك .. ومنها تاريخ امليالد .. ويمكنك التحكم يف إظهار تاريخ ميالدك للآخرين أو إخفائه

وأيضا من القائمة اليمنى يمكنك تعديل كثري من الخواص

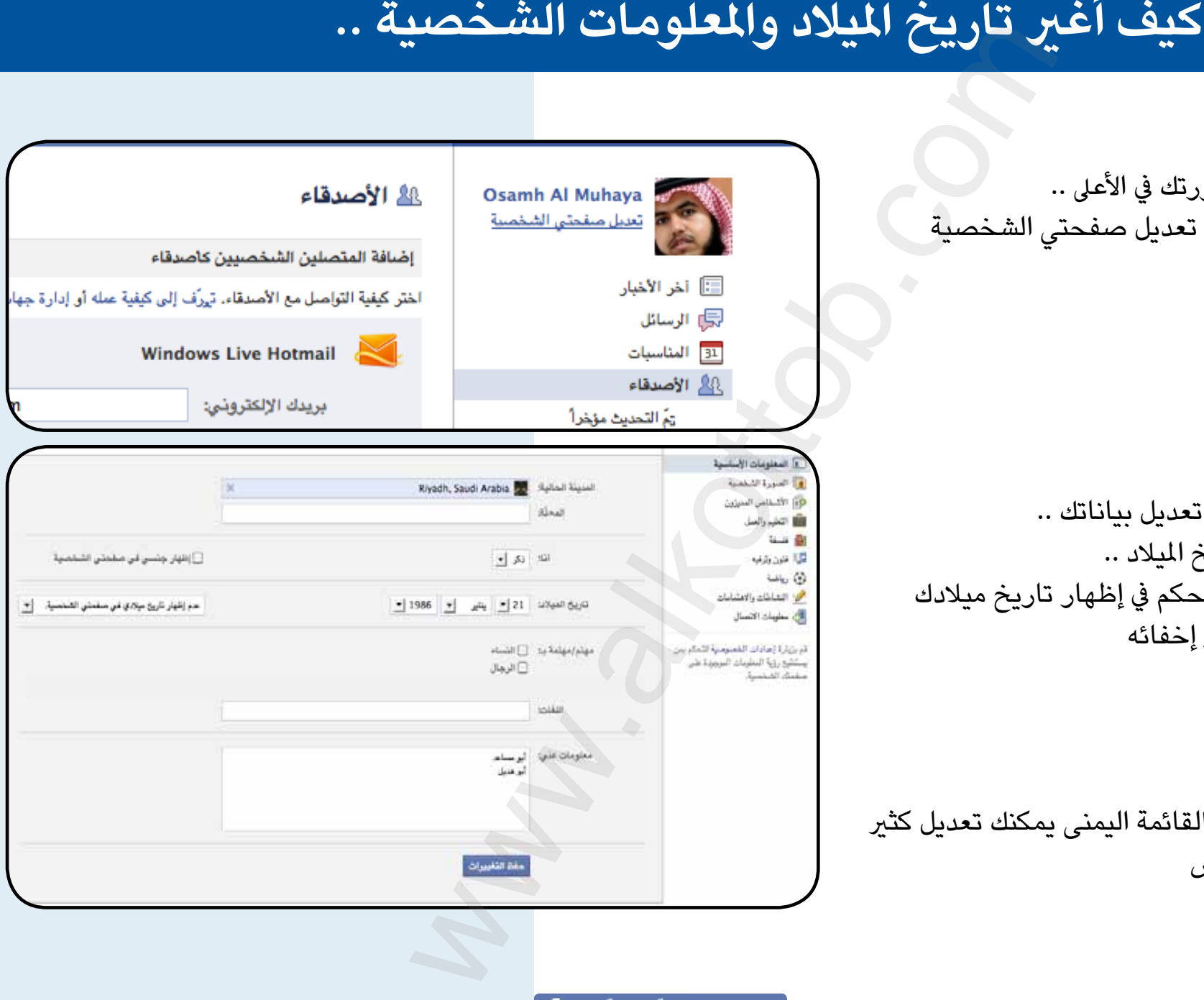

 $\gamma$ 

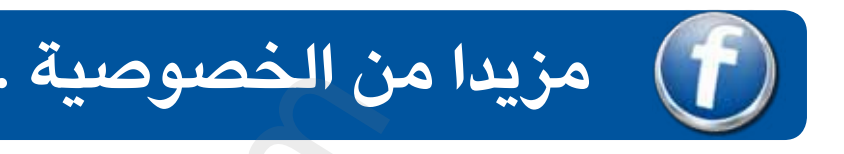

قد يرغب البعض بمزيد من الخصوصية يف مشاركة بعض النصوص والصور و غريه ، لكنه يريدها مع بعض الناس دون غريهم .. فكيف ؟؟

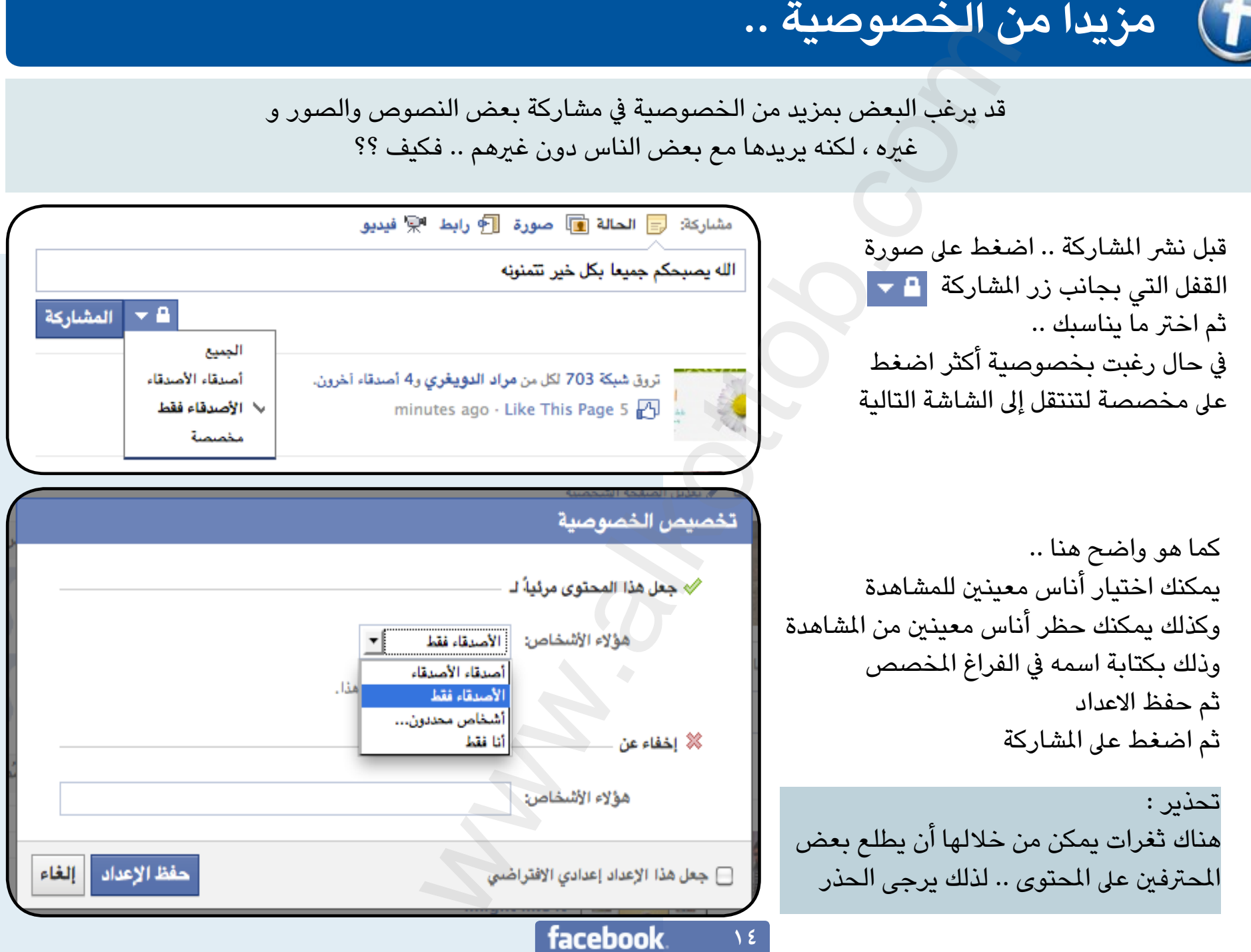

**14**

www.alkottob.com

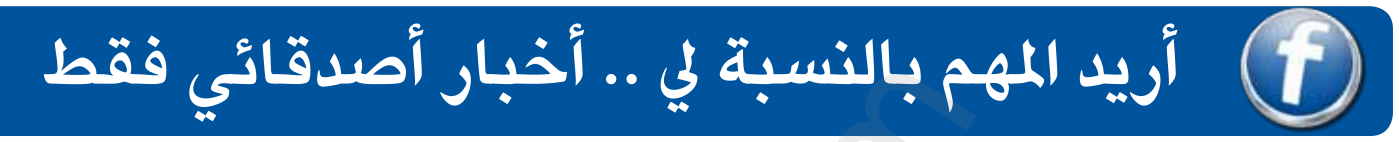

يشتكي كثري من رواد الفيس بوك من قلة التفاعل بينهم ،، والسبب يعود لكثرة األصدقاء والصفحات التي اشرتكوا فيها .. مما يعني كثرة املحتوى الذي سيفقدك التواصل مع أحبابك .. الحل هنا أولا : إنشاء مجموعة ( أو مجموعات ) تفرز فيها أصدقائك وزملاء العمل و.. و ... كيف ؟؟

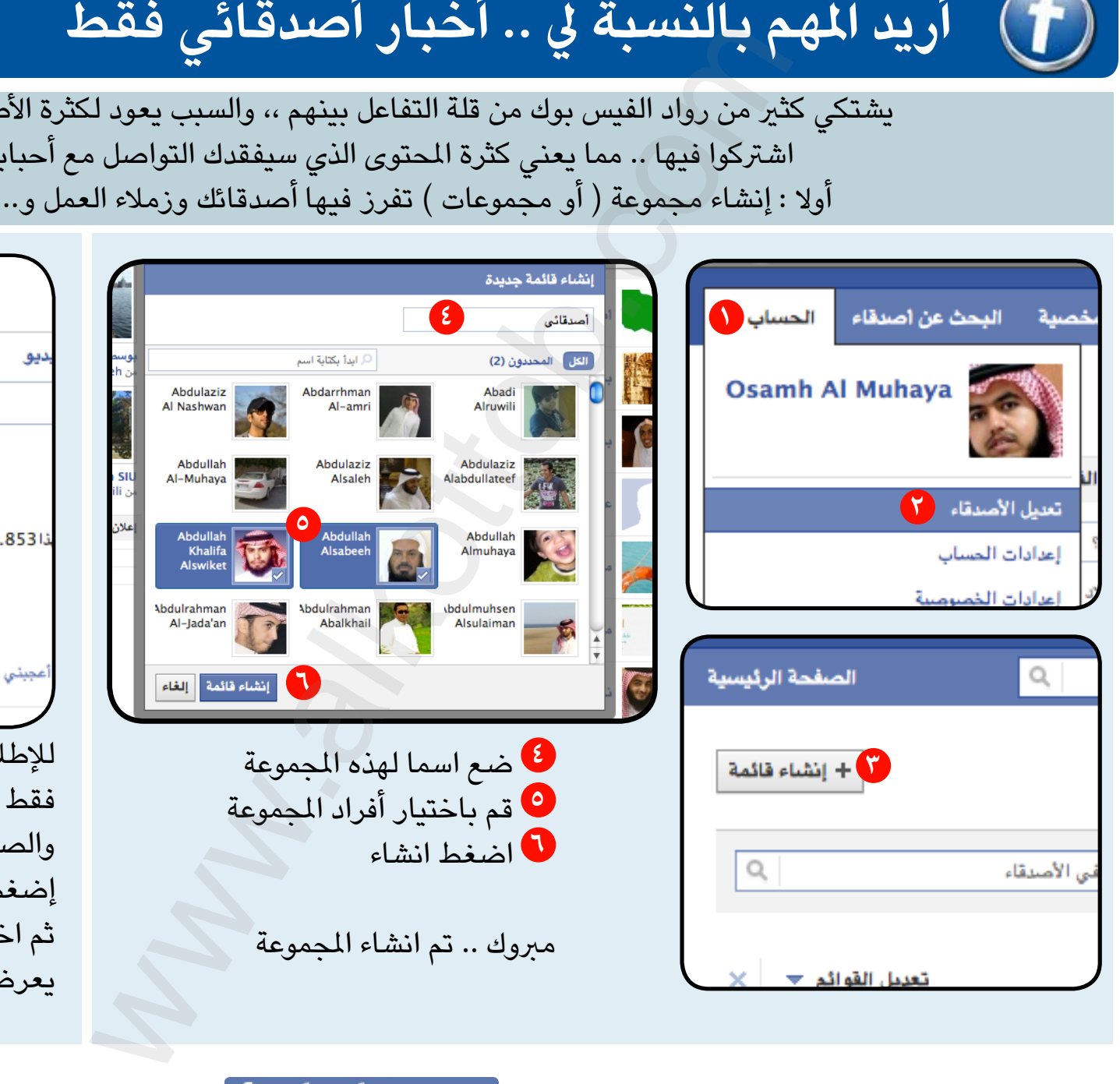

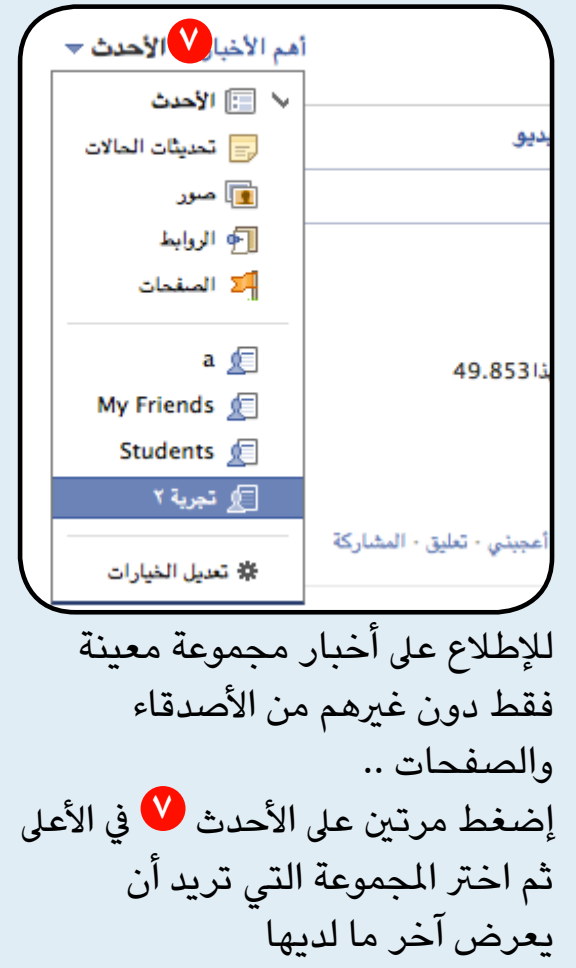

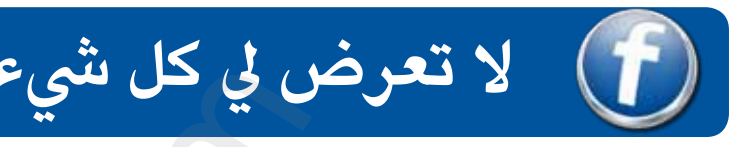

قد ينزعج البعض مما يكتبه بعض الأصدقاء أو الصفحات ، وأعنى كثرة المحتوى مثلا ،، يمكنك حجب املحتويات التي تأتيك ، دون إلغاء الصداقة ،، وهي مفيدة يف أحايني .. إذ ترغب االنضمام لصفحة رغبة في دعمك لقضيتها مثلا .. ولكن لا يهمك كثيرا مما تنشره الصفحة

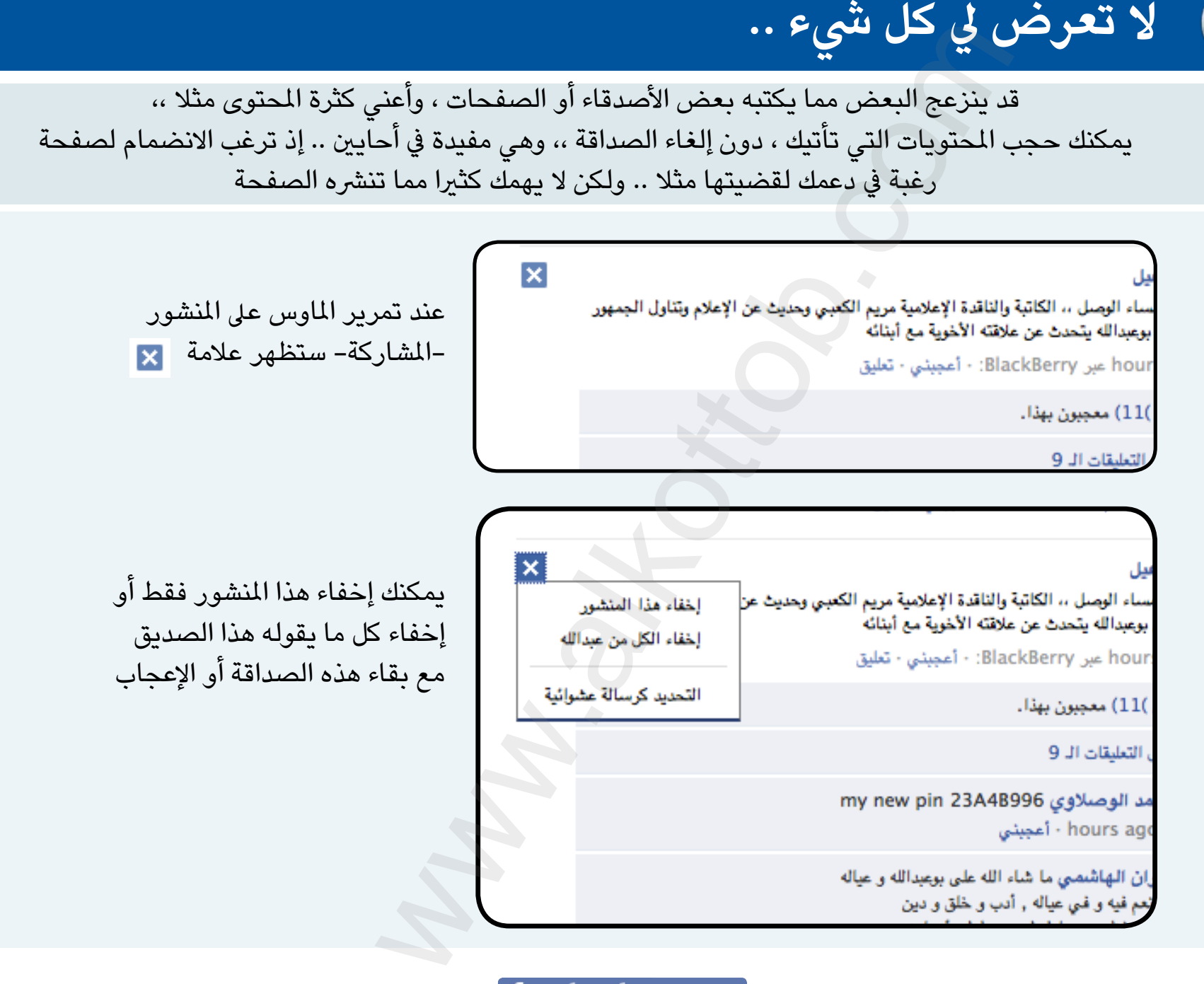

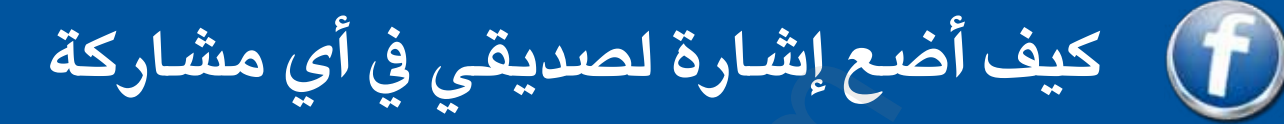

وضعت الإشارة لكي تخبر صديقك أن هذه المشاركة ( نص، صورة، فيديو ) لها علاقة وارتباط بها ، أو أنه موجود بها ، أو تريد رأيه فيها وسوف يخربه فيس بوك بها ، ويخرب أصدقائه عنها . لذلك من الضروري أن لا نتوسع في وضع الاشارات لأنها حتما ستكون مؤذية.

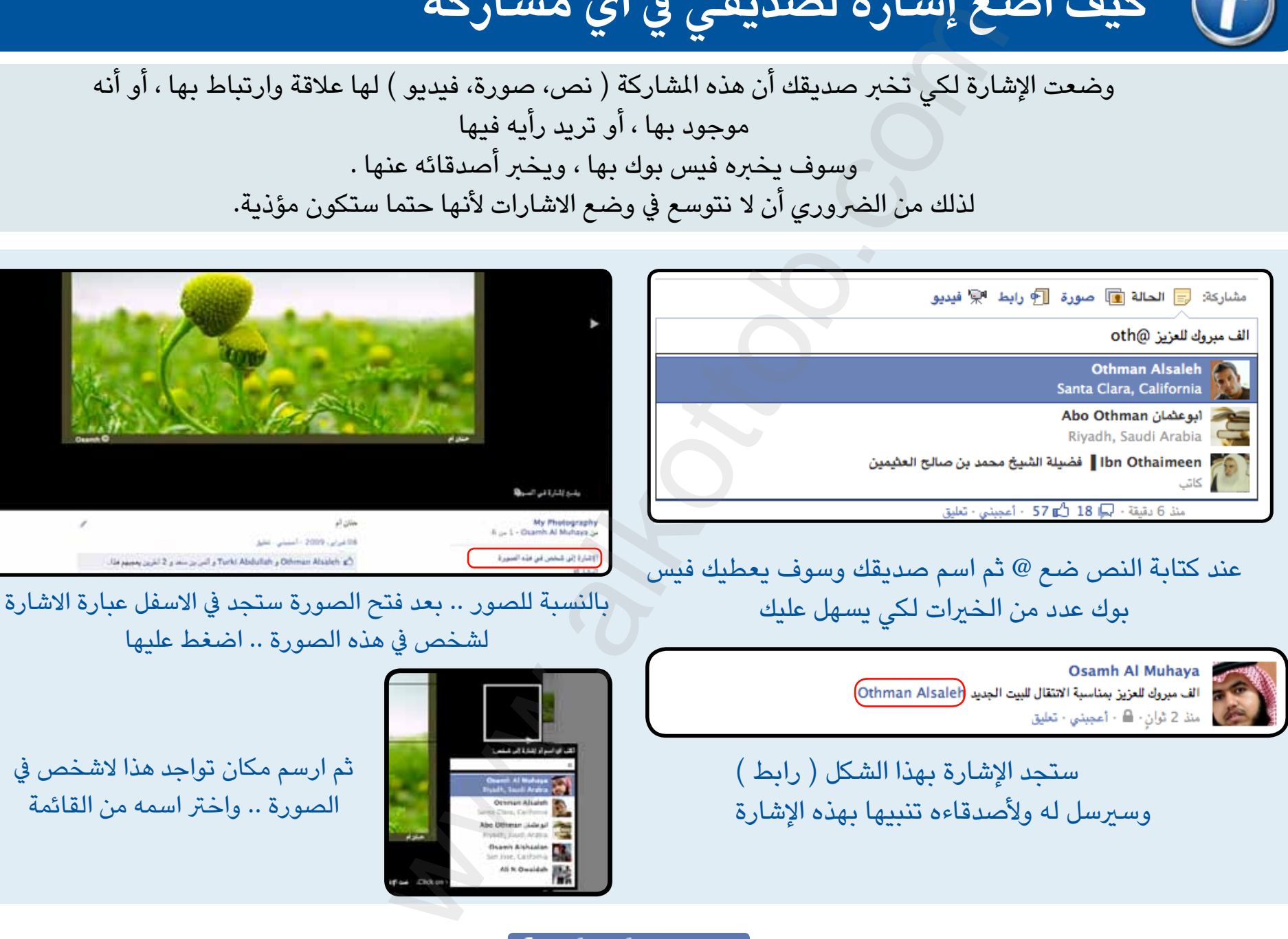

**17**

ثم ارسم مكان تواجد هذا الشخص يف

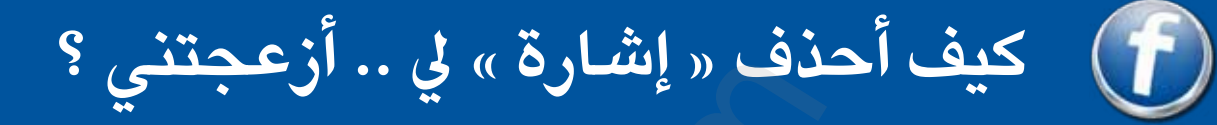

يف حال وجدت إشارة لك يف صورة أو فيديو .. وترى أنها ال تخصك .. أو تريد االنسحاب من هذه اإلشارة بمعنى آخر

> افتح الصورة التي تريد إلغاء اإلشارة التي تمت فيها إليك

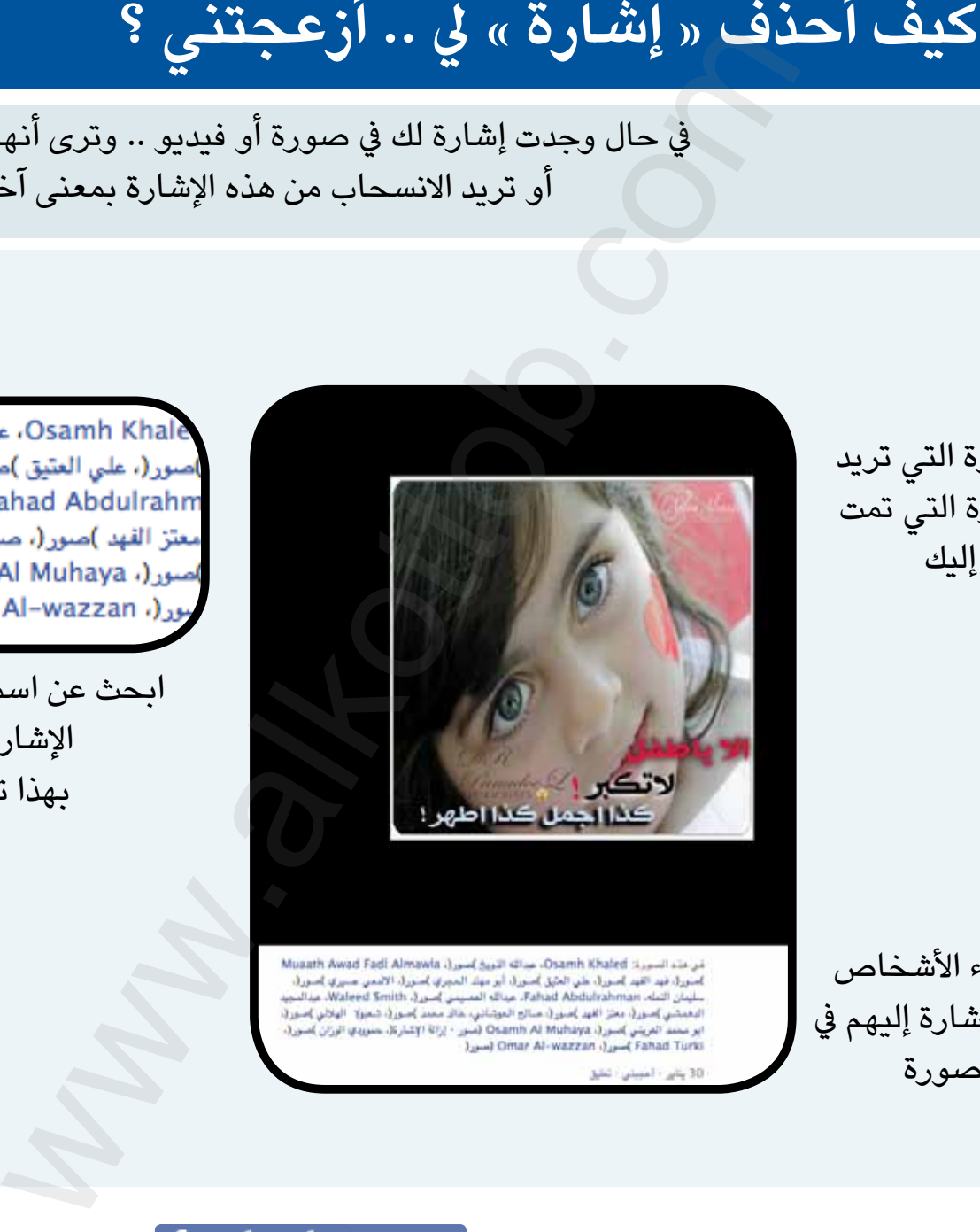

ابحث عن اسمك .. ستجد بعده إزالة اإلشارة .. اضغطها .. بهذا تم إلغاء اإلشارة

> ستجد أسماء الأشخاص الذين تمت اإلشارة إليهم يف هذه الصورة

ستتعرض –وخصوصا المشاهير– إلى الاستخدام الخاطئ لعملية الإشارة إليك في الصور .. التي أوجدت لي يشير إليك أصحابك يف حال تواجد صورة لديهم تخصك .. لكن السلوك الحايل هو االشارة إىل الجميع ولو أن الصورة ال تخصهم . في الحقيقة لا يمكن إيقاف هذه الميزة .. لكن هناك إعداد يتيح حجب هذه الإشارات عن مشاركتها على األصدقاء وإنما تعرض عليك أنت فقط .. ومن ثم تستطيع حذف هذه االشارة

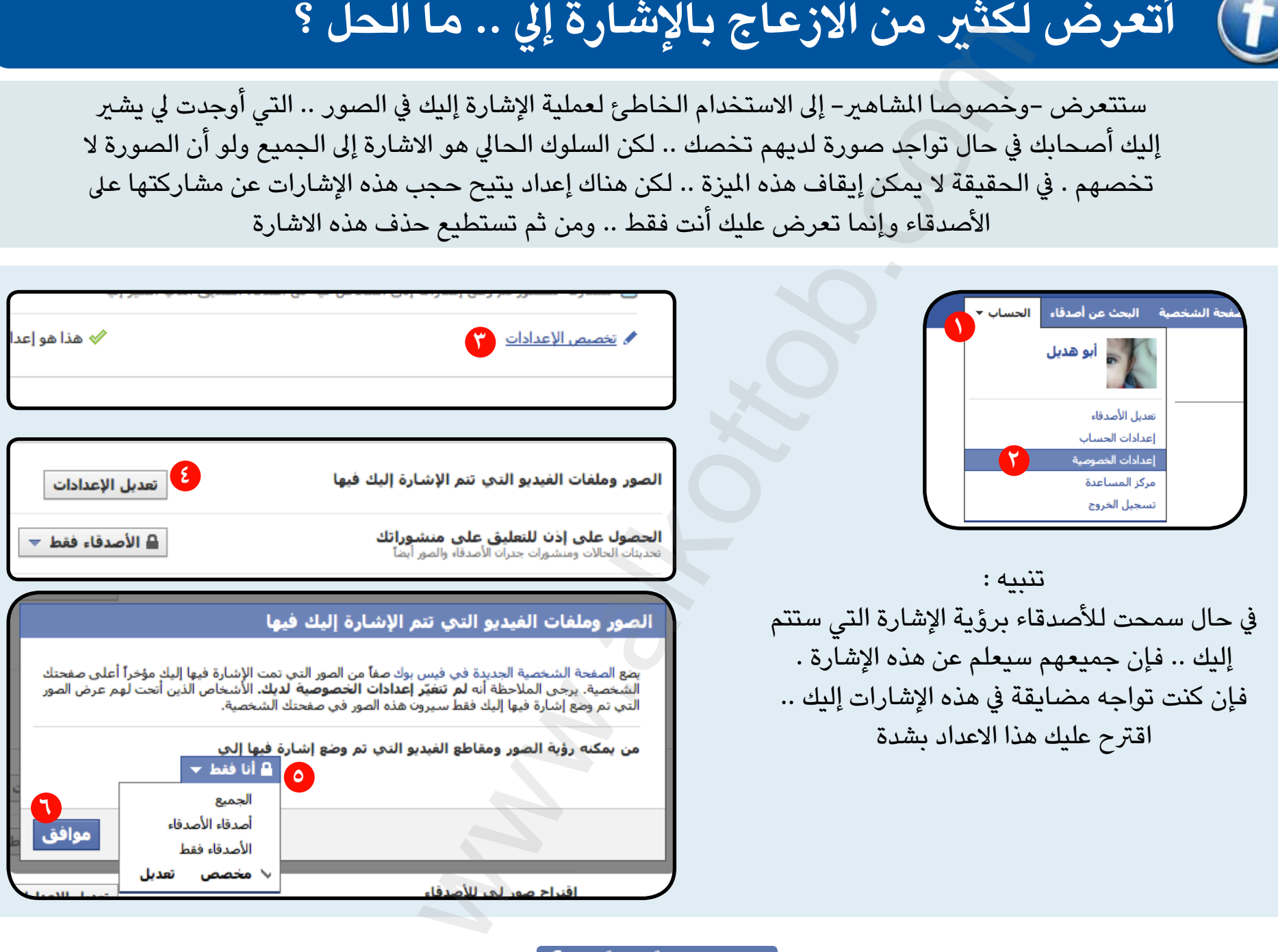

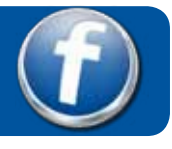

# **ما الفرق بني الزر »أعجبني« و »إضافة كصديق«**

**الزر أعجبني خاص بالصفحات االجتماعية الخاصة باملشاهري والرشكات والجمعيات** 

**والحمالت الدعائية**

**من مميزات هذا النوع :**

- ال تحتاج إىل موافقة الطرف اآلخر.
- يقبل اإلعجاب من أعداد كبرية جدا.
- يمكنك اإلطالع عىل محتويات الصفحة بدون االعجاب بها.
- يعترب الزر اعجبني أحيانا بمثابة التأييد والتصويت لبعض القضايا التي تطرح وخصوصا في الحملات. com.alkottob.www األصدقاء.

**الزر »إضافة كصديق« خاص بالناس العاديني الذين لهم نطاق صداقة محدود ومدى شهرة معني**

**من مميزات هذا النوع من الصفحات :**

- يحتاج إىل موافقة الطرف الثاني لكي تتم الصداقة.
	- له حد معني من الصداقات التي يقبلها.
	- يستطيع صاحبها أن يخفي محتوياتها عن غري

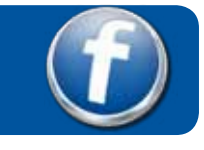

# **خالصة تجربة**

- **-1 ال يوجد خصوصية كاملة يف فيس بوك لذلك يتساهل الناس يف نرش الصور والردود الخاصة جدا التي يتوقعون أن اآلخرين ال يرونها . »احذر«**
- **-2 يتمادى البعض يف العالقات داخل فيس بوك الذي يحتوي كثري من املنتحلني لشخصيات مشهورة أو إنشاء عضويات مزورة ، بما يوقع البعض يف قضايا البتزازهم والدخول يف خصوصياتهم.**
- **-3 انتحال الشخصيات أمر سهل يف فيس بوك -تحذف العضوية حال اكتشافها- لذلك ال تتساهل يف قبول عضويات ال تعرف أصحابها ، إذا كان لديك يشء تخرسه طبعا.** ح**ديث**<br>قاعاملة في فيس بوك لذلك<br>نشر الصور والردود الخاصة<br>نشر الصور والردود الخاصة<br>العلاقات داخل فيس بوك الذي<br>العلاقات داخل فيس بوك الذي<br>تنصيرن تشخصيات مشهورة<br>تنصرها لنفسك المسكن المسلم المسلم المسلم المسلم المسلم المسلم ال
	- **-4 يف حال قبول الصداقة سيتمكن الصديق من رؤية كل يشء متاح لألصدقاء حتى لو كان قديما ، أعني صور وحوارات خاصة مثال.**
- **-5 سيحكم عليك األصدقاء من نوعية اإلعجابات والصداقات التي تمتلكها .. كن فطنا**
- **-6 اختيار البعض لصور شخصية غري الئقة يحرمهم كثريا من قبول طلبات صداقاتهم .. احرتمهم.**
- **-7 القيام بطلبات صداقة كثرية ألناس ال تعرفهم قد يؤدي لطلبهم حظر عضويتكم.**
- **-8 ُ يف حال الصفحات السيئة املبلغ عنها كن حذرا حال اإلعجاب بها ، ألن إعجابك بها سيلغي عددا من البالغات التي قدمت ضدها.**
	- **-9 ازعاج األصدقاء بكثرة اإلشارة إليهم لغري حاجة ملحة يؤدي لإلحراج كثريا.**
	- **-10 بالنسبة للصفحات .. ليس كل عنوان يدل عىل املضمون .. تمعن قبل اإلعجاب**
	- **-11 من األخالق أن تنسب األعمال إىل أصحابها، وال**

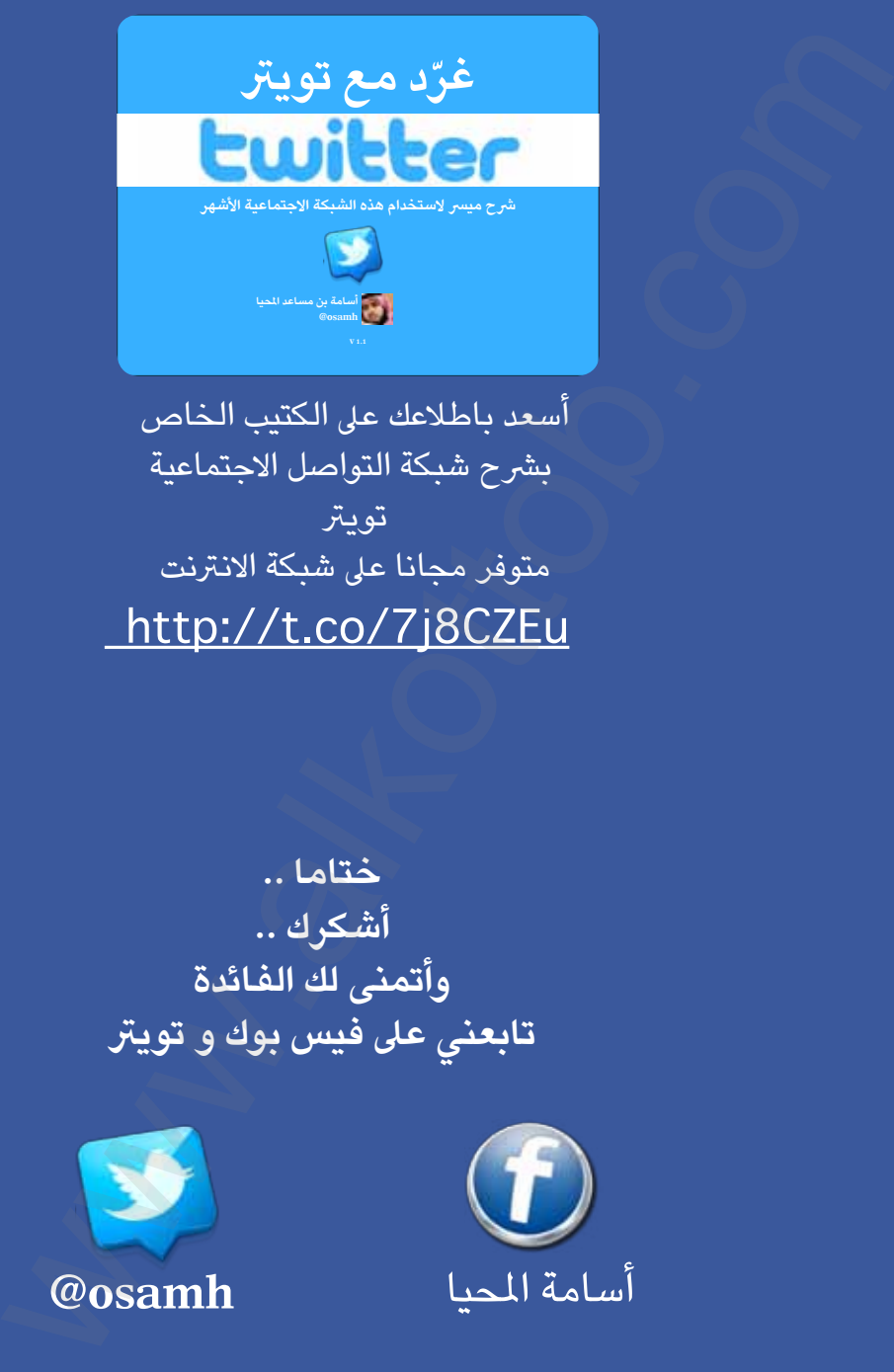

أسعد باطالعك عىل الكتيب الخاص برشح شبكة التواصل االجتماعية تويتر متوفر مجانا عىل شبكة االنرتنت

**ختاما .. أشكرك .. وأتمنى لك الفائدة تابعني عىل فيس بوك و تويرت**

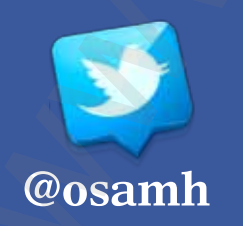

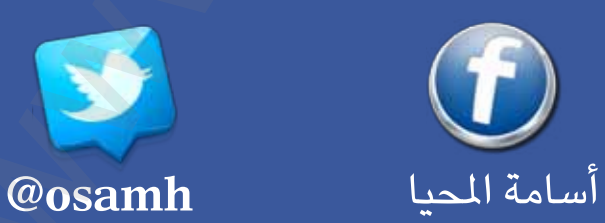